# **Руководство по установке библиотеки Топаз для Fastwel Universal OPC**

Версия 1.0

# Оглавление

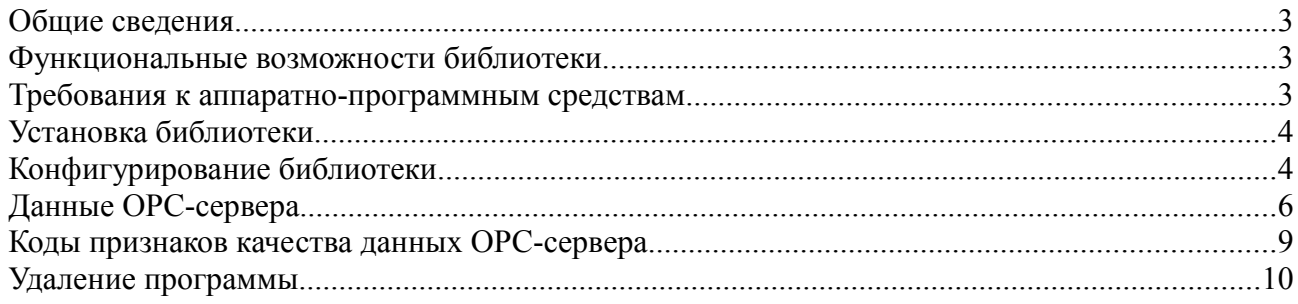

#### Общие сведения

Настоящее руководство содержит установке и применению указания по Dll-библиотеки Топаз для сервера Faswel Universal OPC.

Fastwel Universal OPC является самостоятельным коммерческим продуктом и приобретается отдельно. Соответствие сервера спецификации ОРС ДА 2.0 подтверждено тестом ОРС Foundation (v.2.10 build 1130). Не противоречит спецификации ОРС DA 2.05a.

Демонстрационную версию можно получить  $\Pi$ O адресу ftp://prosoft.ru/pub/Software/opc/UniOPC!/Demo/uniopcserver demo.exe

Библиотека предназначена для доступа к параметрам прибора Топаз-106К1Е с протоколом Н-2, то есть осуществляет считывание и запись данных, а также периодическое обновление массивов значений. Сервер обеспечивает публикацию данных, открывая их для доступа ОРС-клиентам (SCADA-систем и т. п.). Максимальное количество опрашиваемых приборов 64.

Ограничения сервера:

1. Данные для OPC-клиентов обновляются DLL доступа к данным асинхронно относительно их запросов, поэтому клиент получает информацию не непосредственно из устройства, а из внутреннего кэша сервера. Возможное запаздывание данных определяется частотой опроса устройств сервером – для этого в библиотеке созданы специальные потоки. Запись данных (со стороны клиента в устройство) также асинхронна.

2. Конфигурирование или интерактивное взаимодействие конечного пользователя с аппаратурой или из DLL доступа во время работы сервера не предусматривается. DLL доступа считывать информацию из конфигурационного файла в момент запуска сервера

#### Функциональные возможности библиотеки

- 1. Поддержка признака достоверности сигналов, передаваемых клиентам.
- 2. Автоматическая генерация тэгов для устройств по информации, предоставляемой файлом конфигурирования.
- 3. Fastwel Universal OPC поддерживает OPC Data Access Automation Interface.
- 4. Поддержка интерфейса просмотра пространства имен IOPCBrowseServerAddressSpace и иерархической структуры адресного пространства сервера

#### **Требования к аппаратно-программным средствам**

Для работы библиотеки необходим персональный компьютер с установленными операционной системой не хуже Windows XP Pro SP2 и Fastwel Universal OPC 2.63 или выше. Настройку Universal OPC следует производить по руководству изготовителя.

# **Установка библиотеки**

Для установки библиотеки необходимо запустить файл SetupDLL.exe и следовать указаниям. Мастер установки выведет запрос о выборе каталога, в котором размещаются файлы Fastwel Universal OPC.

## **Конфигурирование библиотеки**

Настройка библиотеки осуществляется с помощью текстового файла DeviceConfig.cfg, который находится в папке установки сервера. Логическая структура файла представлена на рисунке [1.](#page-3-0)

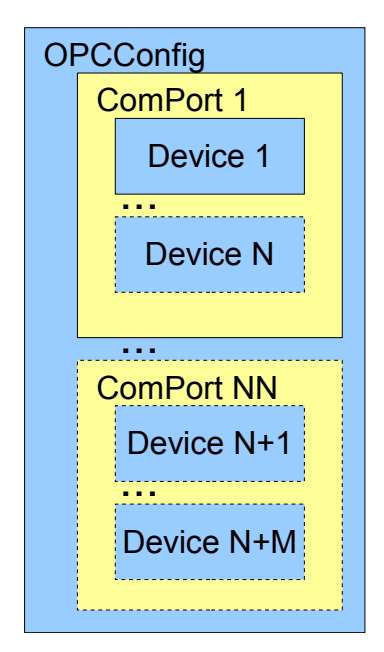

<span id="page-3-0"></span>*Рисунок 1 - Логическая структура файла конфигурации*

Сервер поддерживает 3 типа объектов:

- OPCConfig-сервер;
- ComPort-порт;
- Device-устройство.

Объекты представляют собой списки свойств для объектов сервера.

Начало объекта в текстовом файле обозначается "<Тип объекта [Свойство=]>", а окончание - "</Тип объекта>".

Файл конфигурации должен содержать единственный объект OPCConfig. OPCConfig может включать в себя несколько объектов типа ComPort. В свою очередь ComPort может содержать несколько объектов типа Device. Общее количество обслуживаемых устройств, т.е. объектов типа Device, не должно превышать 64.

Свойства записываются после типа объекта через пробел. Значения свойств — после знака "=".

Объект OPCConfig имеет только одно свойство "UpdateRate", которое определяет время обновления данных сервером в миллисекундах. Минимально возможное значение 10. Разумным считается диапазон 30-1000. По умолчанию принимается значение 100.

Объект ComPort имеет следующие свойства:

- $id$  адрес порта. Число в диапазоне 1-255.
- Baudrate скорость порта. Число из ряда 300, 600, 1200, 2400, 4800, 9600, 14400, 19200, 38400, 57600, 115200. Для устройств типа 106K1E необходимо установить значение 4800.
- ByteSize длина байта данных. Допустимые значения 7,8. Для устройств типа 106K1E необходимо установить значение 7.
- Parity контроль четности. Символ N(нет контроля), Е(четность), О (нечетность). Для устройств типа 106K1E необходимо E.
- StopBit количество стоповых бит. Число 1 или 2. Для устройств типа 106K1E необходимо 2.

Объект Device имеет следующие свойства:

- id адрес прибора. Число в диапазоне 0-255. Адреса приборов подключенных к одному порту должны быть уникальны.
- Type идентификатор типа прибора. В настоящий момент сервер поддерживает только "106K1E".
- Version идентификатор протокола прибора. В настоящий момент сервер поддерживает только "2-H".
- TimeOut время в мс. В случае если прибор не отвечает в отведенное время, он

помечается сервером как недоступный, а данные- недостоверными.

В общем случае файл имеет следующий вид.

```
<OPCConfig UpdateRate=10>
```

```
<ComPort id=1 BaudRate=4800 ByteSize=7 Parity=E StopBit=2> 
      <Device id=01 Type=106K1E Version=2-H Timeout=100></Device>
      …
      <Device id=N Type=106K1E Version=2-H Timeout=100></Device>
</ComPort>
…
<ComPort id=N BaudRate=4800 ByteSize=7 Parity=E StopBit=2> 
      \leqDevice id=01 Type=106K1E Version= 2-H Timeout=100\geqDevice>
      …
      <Device id=N Type=106K1E Version= 2-H Timeout=100></Device>
</ComPort>
```
</OPCConfig>

# **Данные OPC-сервера**

Для публикации тэгов необходимо:

- 1. Запустите Fastwel Universal OPC из меню программ.
- 2. Выберите пункт "Устройство" в меню "Добавить".
- 3. В списке устройств (левая область главного окна OPC-сервера, показанного на рисунке [2\)](#page-6-0) появится устройство Device1.

| <b>Lif</b> config1 - UNI OPC     |     |     |       |           |          |          | □<br>E.                  |  |  |
|----------------------------------|-----|-----|-------|-----------|----------|----------|--------------------------|--|--|
| Файл Добавить Правка Вид Справка |     |     |       |           |          |          |                          |  |  |
| $x$ a $x$<br>豅<br>U              |     |     |       |           |          |          |                          |  |  |
| Device1<br>1.111                 | Имя | Тип | Адрес | Преобразо | Значение | Описание | время                    |  |  |
|                                  |     |     |       |           |          |          |                          |  |  |
|                                  |     |     |       |           |          |          |                          |  |  |
|                                  |     |     |       |           |          |          |                          |  |  |
|                                  |     |     |       |           |          |          |                          |  |  |
|                                  |     |     |       |           |          |          |                          |  |  |
|                                  |     |     |       |           |          |          |                          |  |  |
|                                  |     |     |       |           |          |          |                          |  |  |
|                                  |     |     |       |           |          |          |                          |  |  |
|                                  |     |     |       |           |          |          |                          |  |  |
|                                  |     |     |       |           |          |          |                          |  |  |
|                                  |     |     |       |           |          |          |                          |  |  |
|                                  |     |     |       |           |          |          |                          |  |  |
|                                  |     |     |       |           |          |          |                          |  |  |
|                                  |     |     |       |           |          |          |                          |  |  |
| Готовность                       |     |     |       |           |          |          | Device1 содержит 0 тегов |  |  |

<span id="page-6-0"></span>*Рисунок 2 - Внешний вид главного окна Fastwel UniOPC*

Далее необходимо нажать правой клавишей мыши на названии и в контекстном меню выбрать пункт "Свойства". В диалоговом окне в строке имя указать COM-порт, использованный в файле конфигурации.

Затем нажать правой клавишей мыши на названии и в контекстном меню выбрать пункт "Создать теги автоматически*"*. Пространство имен устройств имеет иерархическую структуру и в общем виде выглядит следующим образом "COMX/AddressY/Данные", где Xномер COM-порта, Y-адрес устройства, указанные в конфигурационном файле.

 Указанные выше операцию необходимо проделать для всех портов, использованных в файле конфигурации.

- 4. Для просмотра значений тэгов необходимо выбрать пункт "Монитор" меню "Вид".
- 5. Для сохранения конфигурации сервера необходимо выбрать пункты "Сохранить" или "Сохранить как…" в меню "Файл". Последующие запуски сервера будут производиться с автоматической загрузкой последней сохраненной конфигурации.

Демонстрационная версия программы Fastwel Universal OPC не поддерживает сохранение и восстановление конфигурации.

Состав данных зависит от типа используемых устройств и версий протоколов.

В настоящий момент сервер поддерживает только приборы типа 106K1E c протоколом 2-H.

| Имя           | Тип          | Доступ           | Значение                               | Примечание                                                                                                    |
|---------------|--------------|------------------|----------------------------------------|----------------------------------------------------------------------------------------------------|
| Type          | Boolean      | чтение<br>запись | Тип налива                             | True - кг<br>False - л                                                                                                    |
| Full          | Boolean      | чтение<br>запись | Полный бак                             | срабатывания<br>True-налив<br>ДО<br>датчика предельного уровня.                                                                                                   |
| Topup         | Boolean      | чтение<br>запись | Продолжить налив                       | True<br>продолжить<br>налив.<br>false<br>Значение<br>меняется<br>Ha<br>автоматически                                                                              |
| Interrupt     | Boolean      | чтение<br>запись | Прерывания процесса<br>налива          | True - прервать налив. Значение<br>меняется на false автоматически                                                                                                |
| Record        | Boolean      | чтение<br>запись | Завершение и запись<br>итогов операции | True<br>Значение<br>записать.<br>$\overline{\phantom{m}}$<br>меняется на false автоматически                                                                      |
| SetDose       | Boolean      | чтение<br>запись | Установка параметров<br>налива         | True<br>установить<br>дозу.<br>false<br>Значение<br>меняется<br>на<br>автоматически. При<br>установке<br>используются параметры Туре,<br>Full, Dose, Console, KEM |
| ResetError    | Boolean      | чтение<br>запись | Сброс ошибки                           | True - сбросить<br>Значение<br>false<br>меняется<br>на<br>после завершения операции                                                                               |
| $\mathbf L$   | Word         | чтение           | Показания на табло, л                  |                                                                                                    |
| Kg            | Word         | чтение           | Показания на табло, кг                 |                                                                                                    |
| SumL          | LongWor<br>d | чтение           | Суммарный регистр, л                   |                                                                                                    |
| SumKg         | LongWor<br>d | чтение           | Суммарный регистр,<br>КΓ               | Зависит<br>настроек<br><b>OT</b><br>устройства                                                                                                    |
| Dose          | Word         | чтение<br>запись | Устанавливаемая доза,<br>$\pi$ (KF)    | Единицы измерения зависят от<br>переменной Туре и настроек<br>устройства                                                                                          |
| <b>Status</b> | Word         | чтение           | Текущее состояние<br>устройства        | 0-Готовность<br>1-Нажата кнопка Пуск<br>2-Санкционирование отпуска<br>3-Идет отпуск топлива<br>4-Отпущена кнопка Пуск или<br>налив закончен                       |
| ReasonCode    | Word         | чтение           | Причина прекращения<br>налива          | бит 4 - неисправность EEPROM<br>бит 5 - нет сигнала включения<br>насоса<br>Бит 6 - отсутствуют или<br>повреждены коэффициенты<br>калибровки АЦП                   |

<span id="page-7-0"></span>Таблица 1 - Список данных для приборов типа 106К1Е

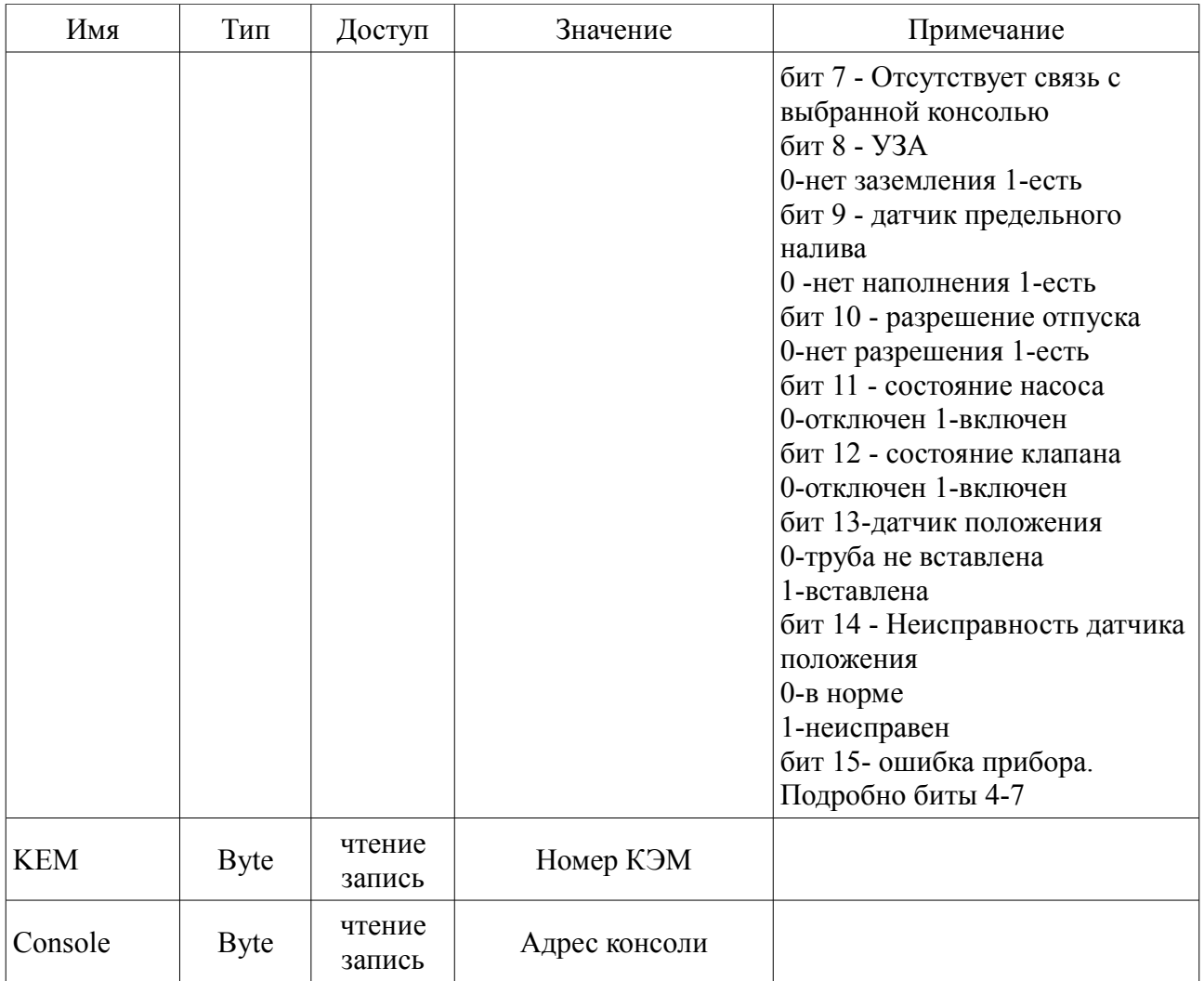

Для диагностики работы сервера и коммуникационных каналов может быть использована бесплатная утилита dOPC Explorer фирмы Kassl GmbH, которую можно загрузить по адресу http://www.kassl.de/opc/explorer.shtml.

## Коды признаков качества данных ОРС-сервера

При работе ОРС-сервера для данных используются следующие коды качества:

- OPC QUALITY UNCERTAIN  $(40h)$  данные переданы от OPC-клиента серверу, но действия над ними не подтверждены прибором, которому они предназначены.
- OPC QUALITY GOOD (C0h) данные переданы от OPC-клиента и действия над ними подтверждены прибором.
- OPC QUALITY NOT CONNECTED (08h) прибор, которому принадлежать данные, не отвечает.
- OPC\_QUALITY\_BAD (00h) другие ошибки.

# **Удаление программы**

Удаление программы следует выполнять штатными средствами операционной системы. Для этого следует вызвать "Панель управления" и сделать двойное нажатие левой клавишей мыши на пиктограмме "Установка и удаление программ"*.* В списке выбрать строку "Библиотека Топаз для Fastwel Universal OPC" и нажать кнопку "Удалить…".